**Emmanuel** MALGRAS

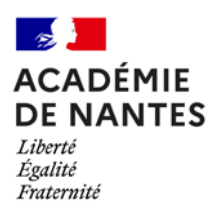

*Professeur de mathématiques – Collège Pierre et Marie Curie – Le Pellerin (44) Académie de Nantes – emmanuel.malgras@ac-nantes.fr*

# Expérimentation pédagogique sur le thème

### **Big Data et Intelligence Artificielle**

Des activités en collège et lycée ayant pour thème les notions de Big Data et d'IA

### **« Sondage »**

*Cycle 4 – 4e*

*Testée dans une classe de 4e au collège Pierre et Marie Curie.*

## 1. Travail préparatoire

Les élèves ont déjà travaillé en classe les notions statistiques d'effectif, de moyenne, d'étendue et de regroupement par classe.

Ils ont également utilisé l'outil tableur pour se réapproprier les notions de cellule, de plage de données. Ils ont retravaillé sur la mise en place de formule et création de graphiques sur des exemples simples n'utilisant que quelques valeurs.

Ils ont également travaillé l'algorithmique avec la notion de condition SI … ALORS …, SI … ALORS … SINON … Cela les aidera à aborder certaines fonctions du tableur pour faire des regroupements par classe.

### 2. Première phase : élaboration d'un sondage

#### **Temps : 1 séance.**

### Présentation du projet

En classe entière, les élèves découvrent le projet proposé qui consiste à élaborer un sondage commun, puis à le proposer à 10 personnes (de tout âge) de notre entourage pour finalement regrouper toutes les valeurs ensemble afin de réaliser une étude plus proche de la réalité que les exercices d'entrainement que l'on peut trouver dans les livres.

### Choix du sondage

Par îlot, ils doivent trouver des idées de questions pour un sondage.

Premier problème : trouver un fil directeur pour le sondage. Quelques idées commencent à émerger.

- La garde-robe (le nombre de pulls, de chaussures…) : les élèves conviennent rapidement que cela va être difficile à mettre en place et que les gens ne connaissent pas forcément l'inventaire chiffré de leur garderobe.
- La musique : trop vaste !
- …
- Le nombre de temps passé à faire quelque chose : c'est finalement ce qui semble faire l'unanimité.

### Élaboration du sondage

Trouver 6 questions que l'on posera à nos sondés : pas si simple que cela pour toucher toutes les tranches d'âge. Il a fallu supprimer et retravailler plusieurs questions, adapter certaines questions sur un temps par jour ou par semaine pour aboutir finalement à 6 propositions qui plaisent à la grande majorité de la classe.

Je propose d'ajouter une question préalable au sondage, car on a constaté lors des questions que nous étions souvent confrontés à un problème : l'âge.

Un élève trouve cela judicieux, car on pourra comparer les résultats en fonction de l'âge. Super ! J'ai au moins un élève (mais j'espère surement d'autres, plus timides) qui a compris ce que nous allions faire.

Les élèves ont, le jour même, une fiche (voir ci-dessous) qu'ils devront remplir et utiliser pour compléter un fichier que je leur préparerai et mettrai à disposition sur leur espace numérique de travail (elyco).

> Sondage réalisé par classe de

- $\Omega$ 1 Combien de temps dormez-vous par jour (nuit + sieste) ?
- Combien de temps passez-vous pour vous préparer (du lever du lit au début de votre journée) ?  $\Omega$
- Combien de temps passez-vous dans les déplacements par semaine (trajets "travail", "courses") ?  $Q<sub>3</sub>$
- $Q<sub>4</sub>$ Combien de temps consacrez-vous au repas par jour (à manger uniquement) ?
- Combien de temps regardez-vous la télévision (ou films, séries sur écran) par semaine ?  $O<sub>5</sub>$ Q<sub>6</sub> Combien de temps consacrez-vous à vos loisirs par semaines (hors question précédente) ?

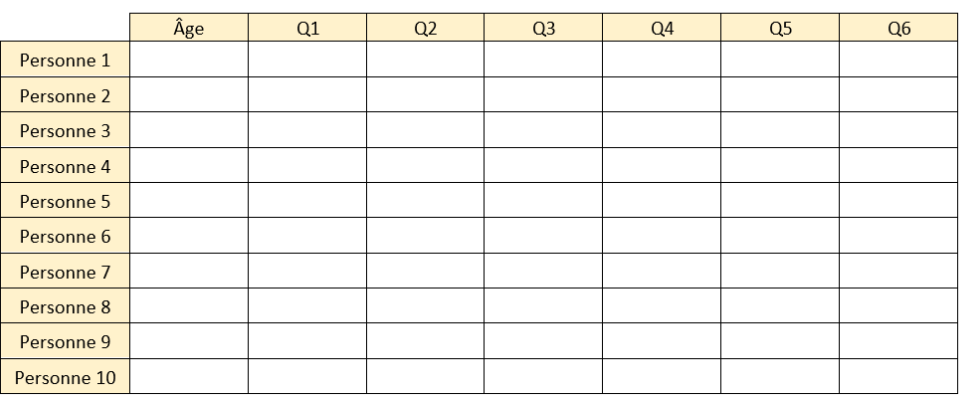

# 3. Seconde phase : le sondage en lui-même

Temps : 15 jours laissés au rythme des élèves

Les élèves doivent, avant de poser la question à une personne, s'assurer que celle-ci n'a pas déjà répondu au sondage.

Mes collègues étaient prévenus, car, comme je m'en doutais, certains ont attaqué la série de questions dès la séance d'élaboration. Pourquoi ai-je accepté leurs questions ? J'ai été forcément le premier sondé !

# 4. Troisième phase : récupérer les résultats

#### **Temps : 15 minutes sur une de mes séances (après une semaine du début du sondage).**

Afin de récupérer les valeurs de tous les élèves (sans devoir les taper), mais également pour commencer à les faire manipuler sur leurs données, je leur explique la marche à suivre qui sera à faire, soit chez soi, soit au cdi, permanence…

Ils devront, à partir d'un fichier mis à leur disposition (sous la forme d'un objet « **devoir »** d'elyco) :

- saisir les résultats en respectant le format **hh:mm** (j'ai formaté les cases pour cela),
- calculer la moyenne et l'étendue pour chaque question en utilisant une formule.

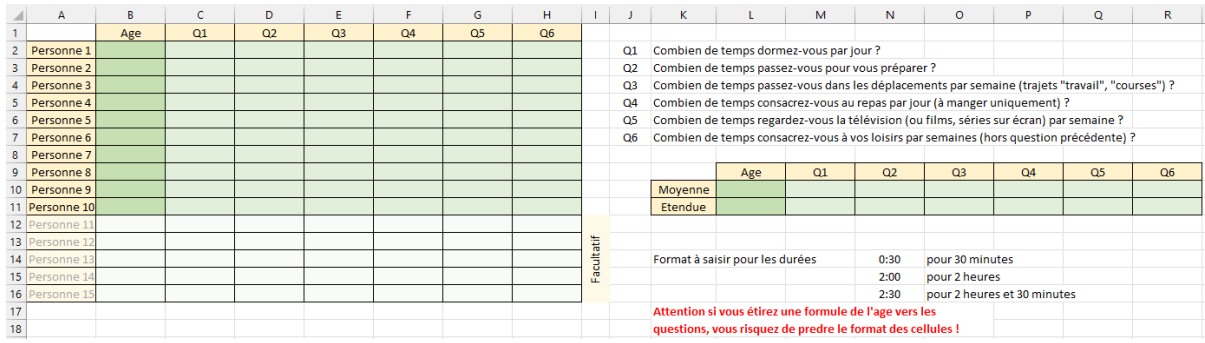

#### Un retour sur cette phase

Certains élèves n'ont pas joué le jeu, soit en n'ayant posé aucune question (donc aucune valeur à proposer), soit en ayant fait tous les calculs sur une feuille sans utiliser le tableur, soit encore en saisissant des valeurs fantaisistes tant dans les données que dans les calculs de moyenne (réalisés sans l'aide des formules, mais à la main).

Les élèves n'auront donc que 180 données à traiter sur les 250 attendues.

### 5. Quatrième phase : traitement des données

#### **Temps : 2 séances en salle multimédia.**

Les élèves ont accès à 2 fichiers :

- un fichier tableur avec 2 onglets (un pour les données brutes, un autre pour la synthèse en partie commencée),
- un document leur donnant quelques outils pour les aider à gérer un plus grand nombre de données.

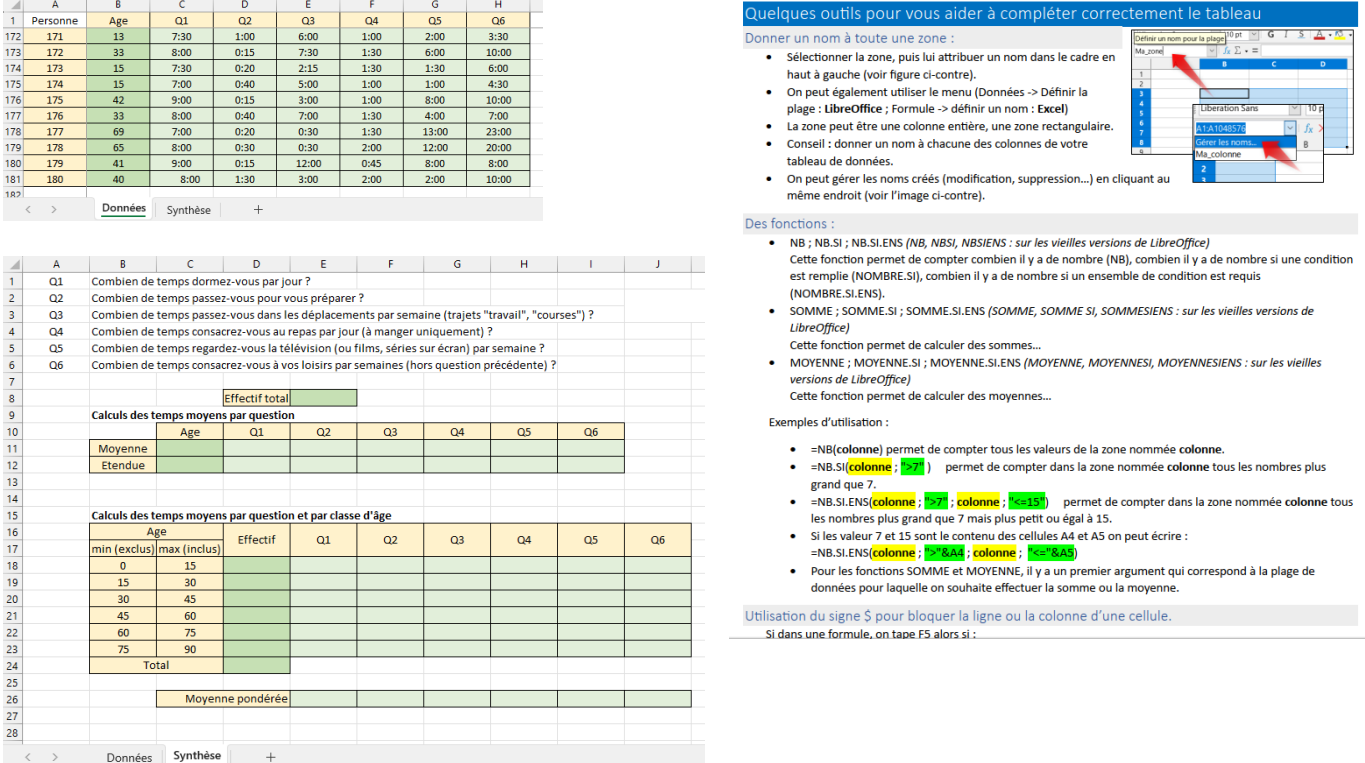

Il va de soi que lorsqu'on manipule un plus grand nombre de données, il devient nécessaire de commencer par nommer des plages de données pour faciliter l'exploitation par la suite. Sélectionner une zone à la souris est souvent source d'erreurs.

Un premier tableau leur suggère de refaire les mêmes calculs de moyenne et d'étendue, mais non plus sur leurs 10 valeurs, mais sur les 180 valeurs mises à leur disposition.

Dans un second temps, ils doivent réaliser la première tâche, plus complexe, de regrouper les données par classe en utilisant les fonctions NB.SI.ENS, et MOYENNE.SI.ENS qui permet de réaliser des calculs pour un ensemble de conditions.

Certains élèves parviennent à finir cette tâche en 1 séance.

Dans un second temps, ils doivent travailler sur la réalisation de graphiques illustrant les résultats des 2 tableaux. Des essais ont été faits sur des diagrammes circulaires, mais rapidement, ceux qui ont abordé cette question reviennent sur des graphiques en barres.

Pour les plus rapides, il leur est proposé de mettre le dernier tableau en forme pour qu'il ressemble à ce que nous avons l'habitude de voir en classe pour des regroupements par classe.

Ils ont pu tester l'utilisation du \$ dans les formules ainsi que les concaténations.

Ci-dessous, un exemple de réalisation complète par un élève assez rapide (même s'il a fallu le motiver à mettre des titres à ses graphiques et à soigner un peu la présentation de ses résultats).

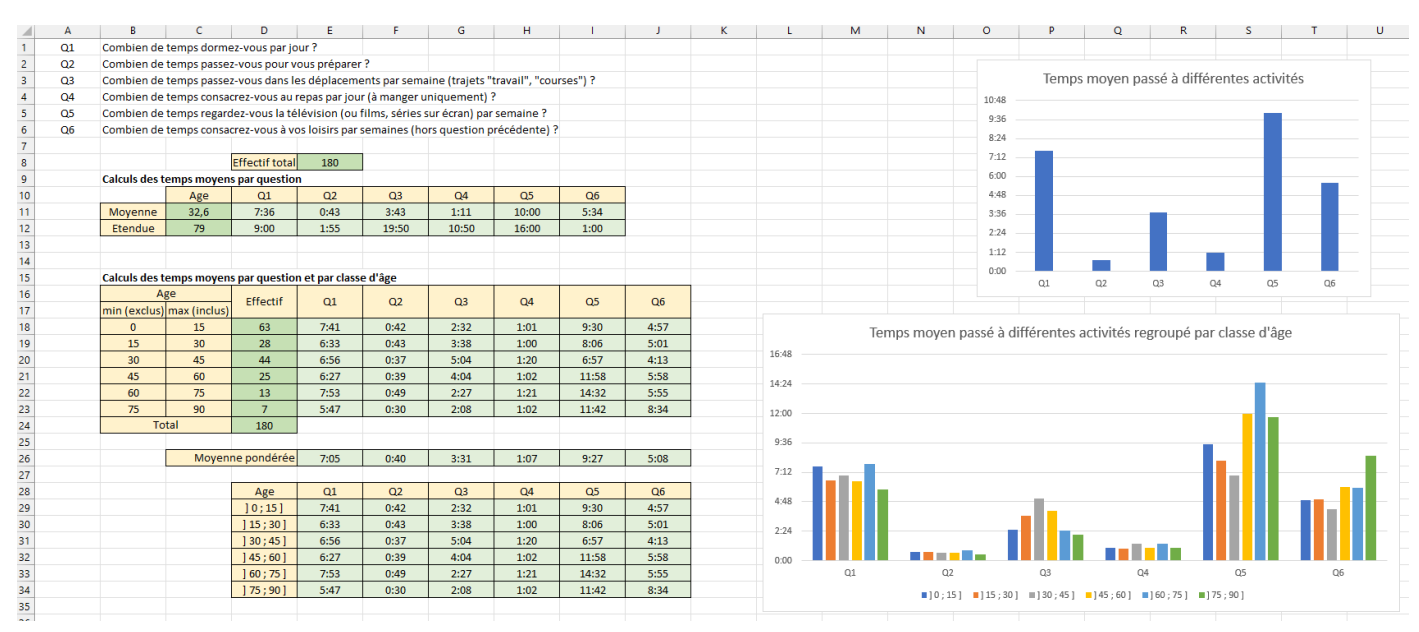

#### Un retour de ces 2 séances

- Pour une petite minorité de la classe, ils n'ont entamé ni le tableau final, ni les graphiques.
- Beaucoup d'élèves ont passé énormément de temps à taper chaque formule sans penser à l'étirer et se sont arrêtés aux graphiques
- L'utilisation des \$ n'a été testée que pour 3 à 4 élèves.

### 6. Le retour en classe

#### **Temps : une demi-séance.**

Les élèves devaient revenir avec leurs 10 résultats afin que l'on puisse les comparer avec ceux obtenus sur les 180 valeurs.

Le retour n'a pas été aussi complet que je l'espérais, les élèves ont fait des tâches sans une réelle analyse. Néanmoins certains élèves ont fait remarquer que leurs résultats avaient pu être faussés :

- ils avaient des réponses que pour une certaine catégorie de personnes,
- ils avaient dans leurs données des valeurs loin de la moyenne, importantes pour eux, mais noyées dans les 180 valeurs.